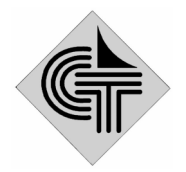

НАУЧНО-ПРОИЗВОДСТВЕННОЕ ОБЪЕДИНЕНИЕ СИСТЕМОТЕХНИКА

### Государственная система

обеспечения единства измерений

# Тепловычислитель

## $HC-200F$

Методика поверки EKHT.656 312.036 MII

## Согласована ВНИИМС 10.06.98 г.

## **СОДЕРЖАНИЕ**

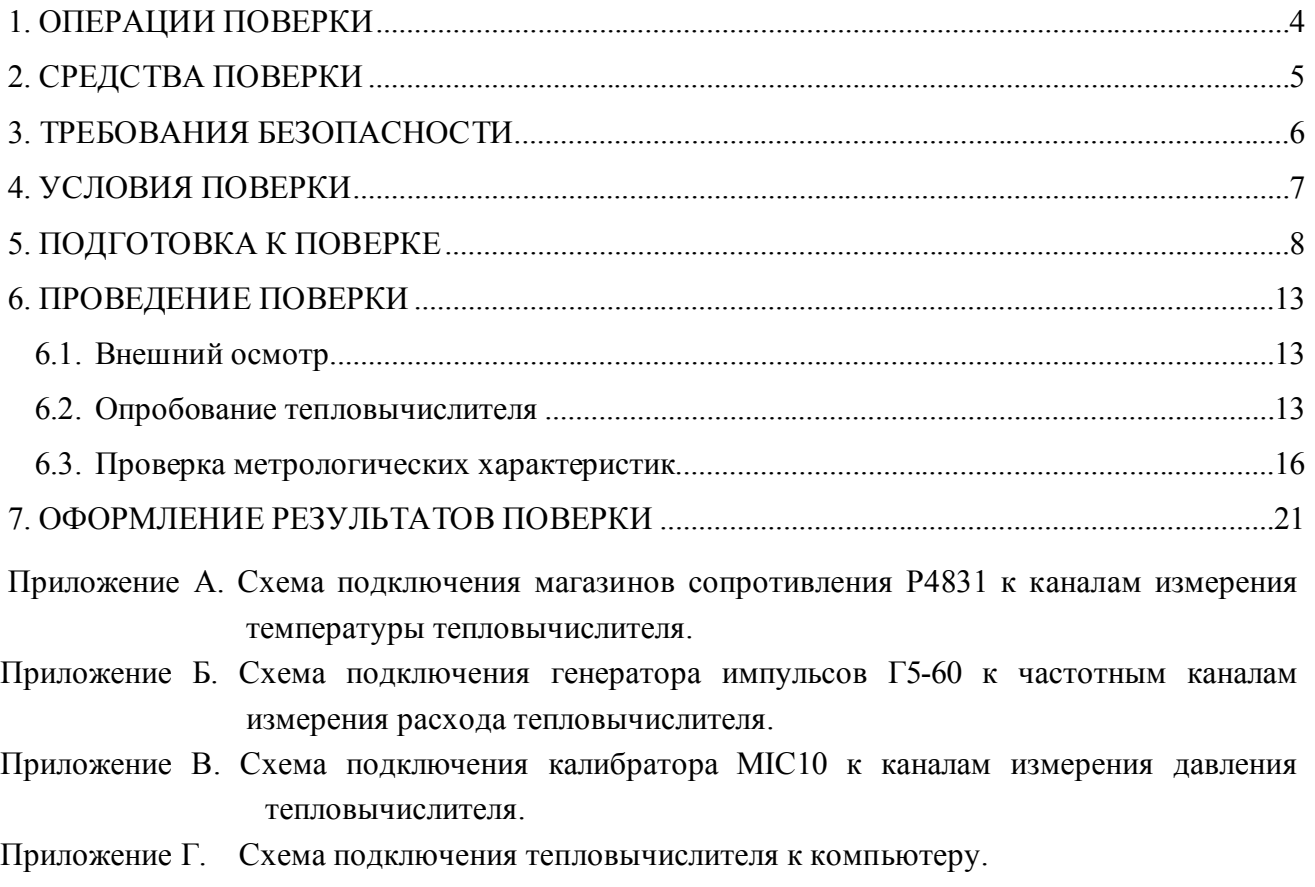

Настоящая методика поверки распространяется на тепловычислители HC-200F.

Поверке подлежат тепловычислители при выпуске из производства, находящиеся в эксплуатации, после ремонта и находящиеся на хранении.

Периодичность поверки в процессе эксплуатации и хранения устанавливается организацией, эксплуатирующей прибор, с учетом условий и интенсивности его эксплуатации, но не реже межповерочного интервала, установленного Госстандартом России при утверждении типа прибора.

Установленный межповерочный интервал 1 раз в 4 года.

## **1. ОПЕРАЦИИ ПОВЕРКИ**

При проведении поверки должны производиться следующие операции:

- внешний осмотр;
- опробование;
- проверка метрологических характеристик:
	- измерения температуры и разности температур;
	- измерения объемного расхода;
	- измерения давления;
	- измерения тепловой мощности;
	- измерения массового расхода.

#### **2. СРЕДСТВА ПОВЕРКИ**

2.1. При проведении поверки должны быть применены следующие средства измерений и контроля.

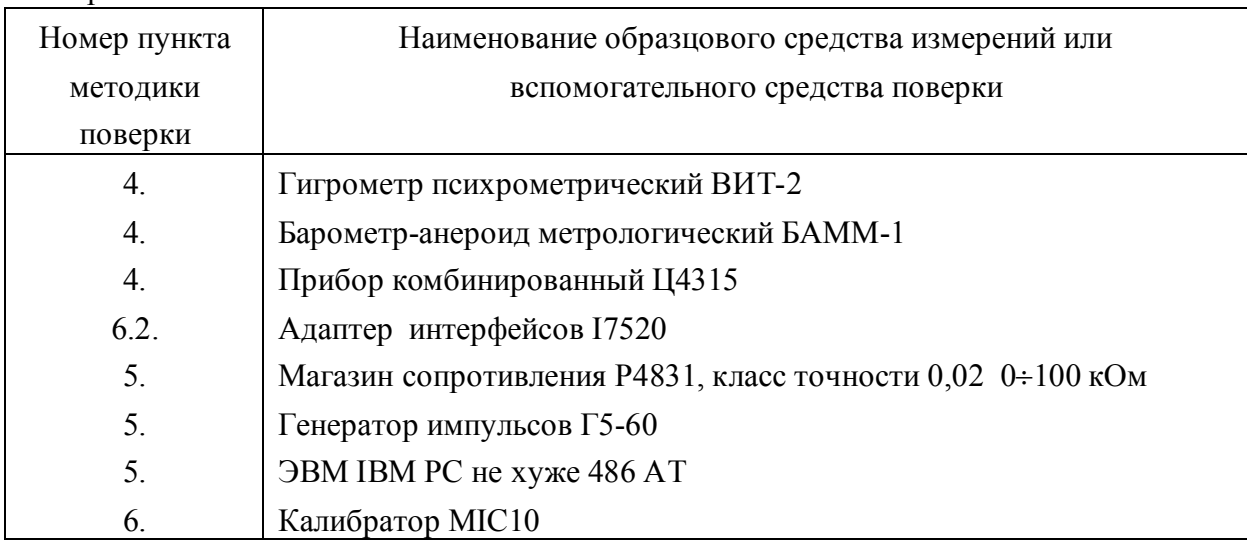

- 2.2. Допускается применение других средств измерений с аналогичными или лучшими метрологическими характеристиками.
- 2.3. Все средства поверки должны быть поверены и иметь свидетельства о поверке или оттиски поверительных клейм.

#### **3. ТРЕБОВАНИЯ БЕЗОПАСНОСТИ**

- 3.1. К проведению поверки допускаются лица, прошедшие инструктаж по технике безопасности.
- 3.2. При работе с измерительными приборами и вспомогательным оборудованием должны быть соблюдены требования безопасности, оговоренные в соответствующих технических описаниях и руководствах по эксплуатации применяемых приборов.

#### **4. УСЛОВИЯ ПОВЕРКИ**

При проведении поверки должны соблюдаться следующие условия:

- температура окружающего воздуха (20±5)°С;
- относительная влажность воздуха  $(60\pm 20)\%;$
- атмосферное давление от 84 кПа до 106 кПа;
- напряжение питающей сети
- 
- 22  $\overline{\phantom{0}}$  $^{+22}_{-33}$ )B.

#### **5. ПОДГОТОВКА К ПОВЕРКЕ**

- *5.1. Перед проведением поверки должны быть выполнены следующие подготовительные работы:*
- 5.1.1. Проверка наличия поверочного оборудования, перечисленного в 2.1 и наличия действующих свидетельств (отметок) о поверке.
- 5.1.2. Проверка наличия эксплуатационной документации на поверяемый тепловычислитель (паспорт).
- 5.1.3. Проверка соблюдений условий раздела 4.
- 5.1.4. Подготовка к работе генератора импульсов Г5-60:
	- установить режим работы «1»;
	- установить переключатель количества импульсов в положение «одиночный»;
	- установить длительность импульса  $\tau = 10 \mu s$ ;
	- установить временные сдвиги D1 и D2 в нулевые значения;
	- установить амплитуду выходного сигнала 5 В;
	- установить переключатель полярности в положение «нормальный» (« $\sqrt{\phantom{a}^2+1}$ »);
	- установить переключатель выбора запуска в положение внутреннего запуска « $\blacksquare$ ».
- 5.1.6. Подключение тепловычислителя к компьютеру в соответствии с приложением Г.
- 5.1.7. Подключение к электрической сети 220 В и включение средств поверки средств поверки (генератор импульсов Г5-60, калибратор MIC10) для обеспечения установившегося теплового режима.
- 5.1.8. Подключение к электрической сети 220 В тепловычислителя для обеспечения установившегося теплового режима.

Проведение поверки допускается проводить не менее, чем через 30 мин после включения тепловычислителя в сеть 220 В.

#### *5.2. База назначаемых данных*

Контроль точности характеристик тепловычислителя допускаемым значениям производится при установленных параметрах базы назначаемых данных, приведенных в табл. 5.1 и 5.2.

При проведении поверки необходимо предварительно сохранить установленные значения параметров базы назначаемых данных, считав их из тепловычислителя. После этого в тепловычислитель необходимо установить значения параметров для проведения поверки. После проведения поверки тепловычислителя исходные значения параметров базы назначаемых данных должны быть восстановлены.

Если поверочные параметры базы назначаемых данных не были записаны в постоянную память тепловычислителя, то после выключения/включения питания тепловычислителя прежние параметры базы назначаемых данных восстановятся.

#### *Общесистемные параметры*

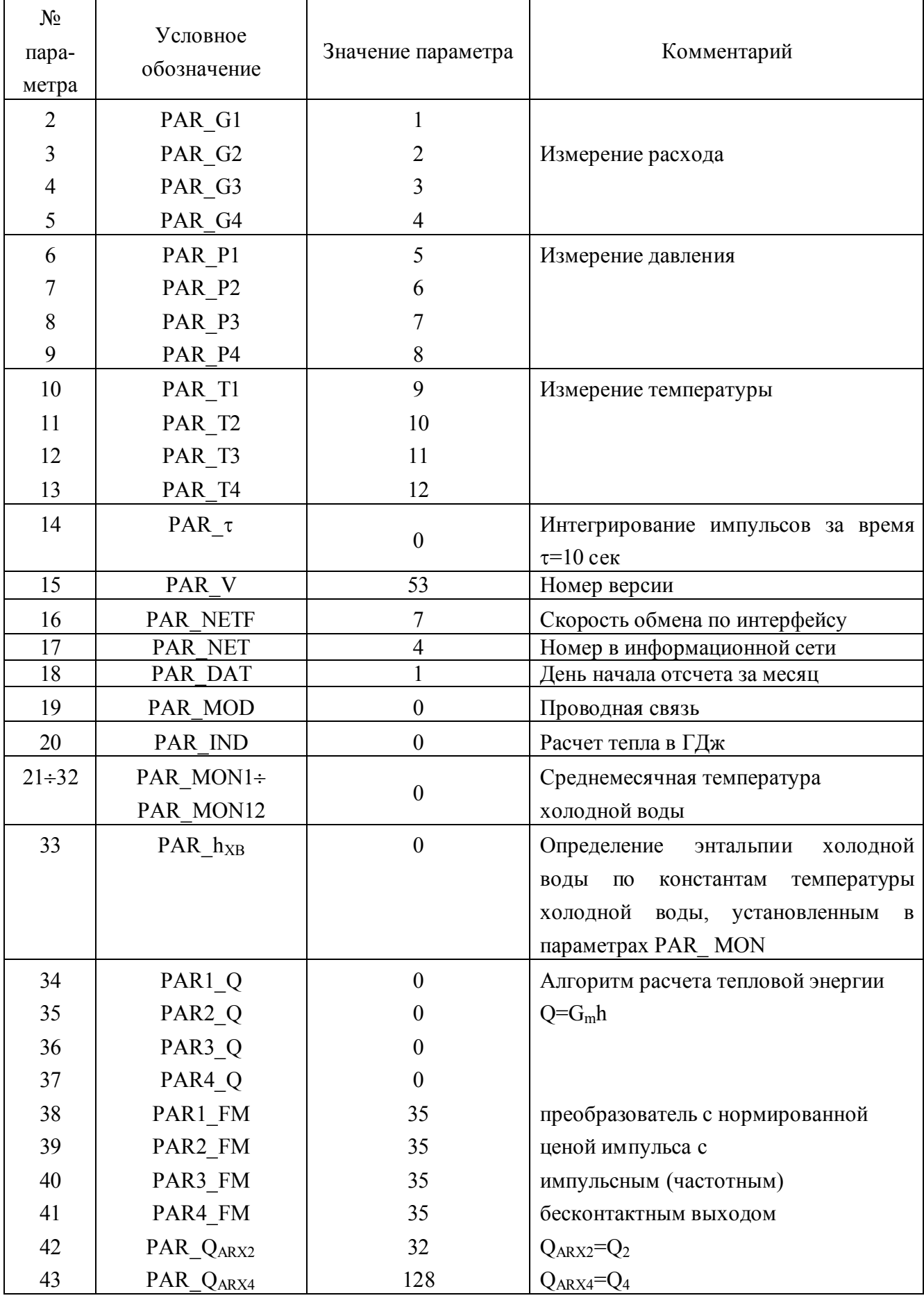

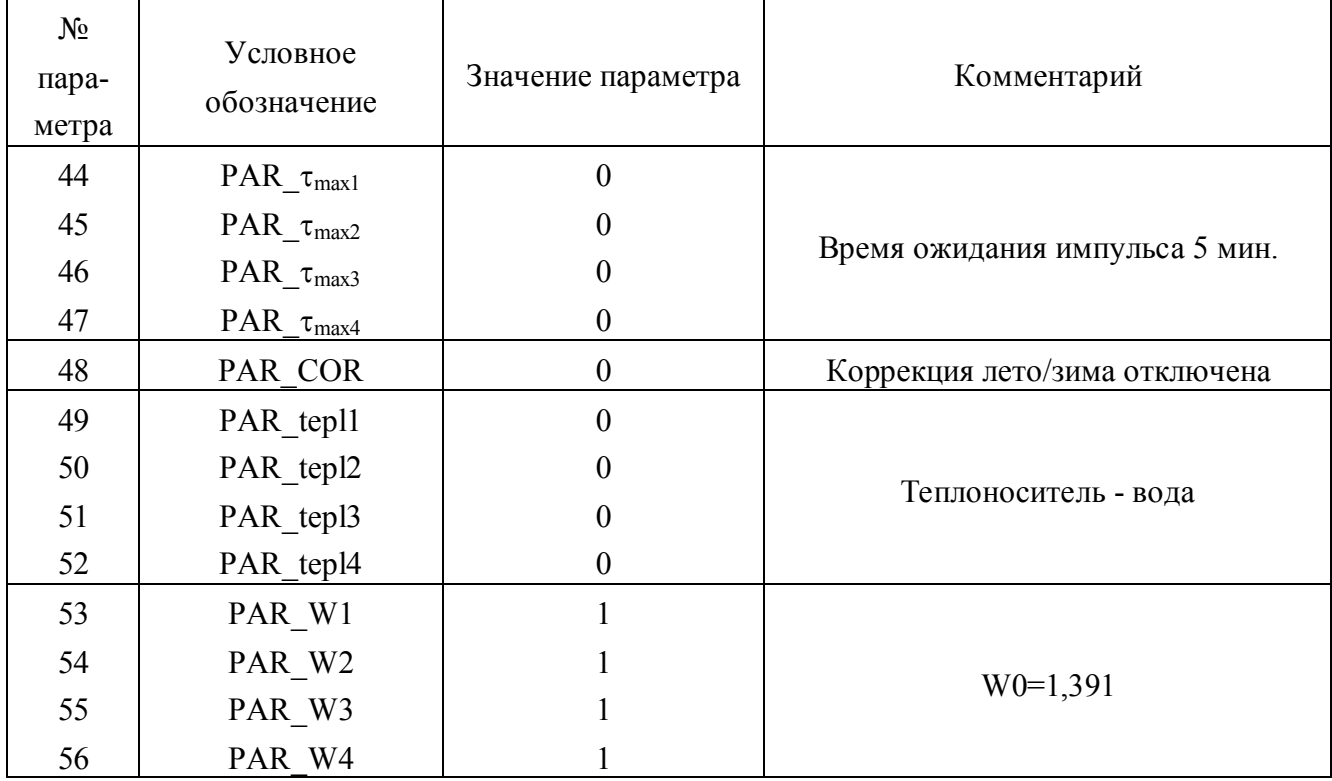

#### *Параметры по трубопроводам*

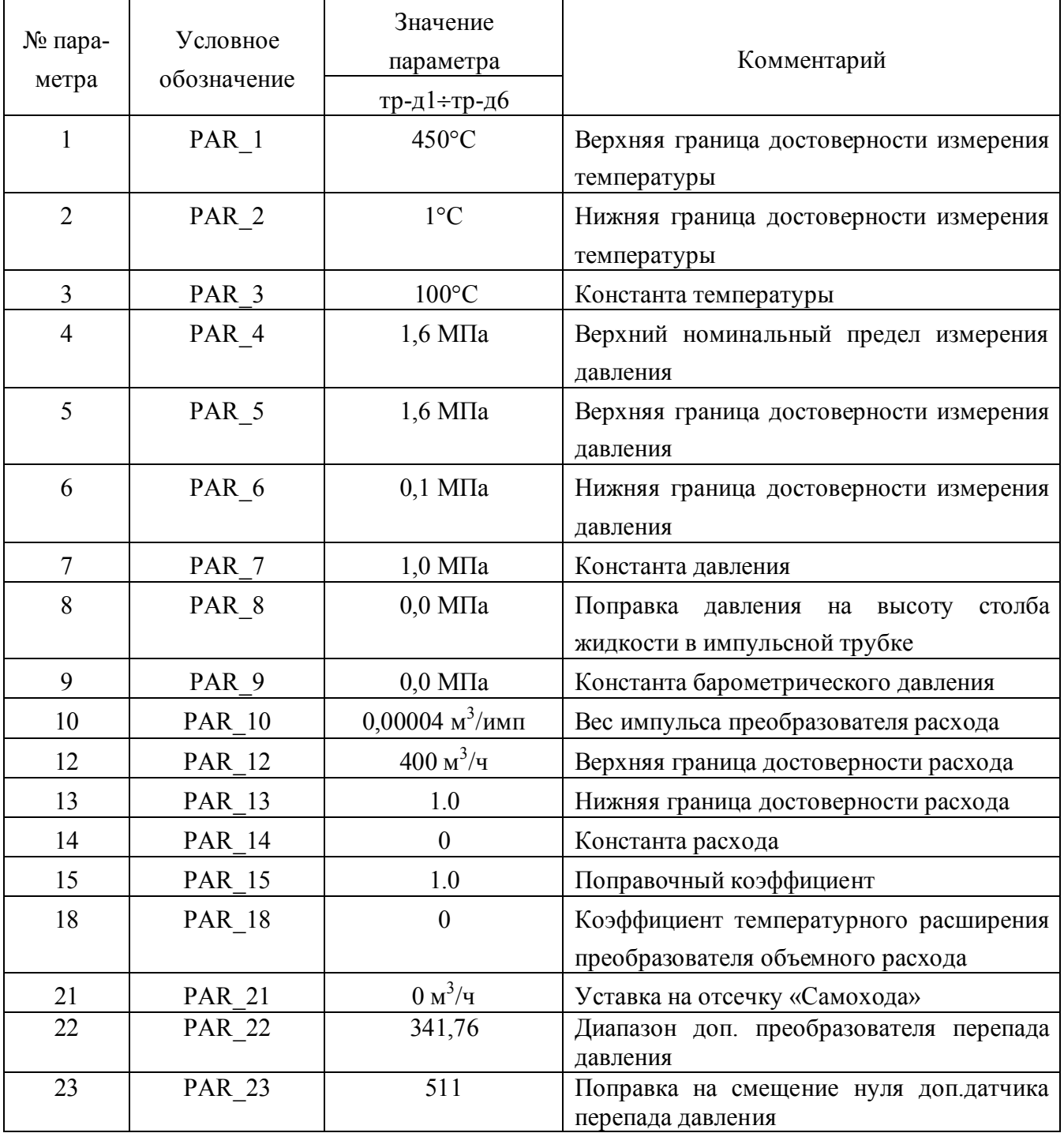

#### **6. ПРОВЕДЕНИЕ ПОВЕРКИ**

#### **6.1. Внешний осмотр**

Перед началом выполнения операций поверки, необходимо провести внешний осмотр тепловычислителя. При проведении внешнего осмотра должно быть установлено соответствие тепловычислителя следующим требованиям:

надписи должны быть четкими и ясными;

- корпус должен быть без трещин, крышка корпуса должна иметь уплотнитель;
- маркировка тепловычислителя должна соответствовать требованиям его паспорта;
- наличие действующих свидетельств о поверке и других документов, подтверждающих прохождение первичной или периодической поверки;
- наличие и целостность пломб и клейм.

При наличии дефектов тепловычислитель подлежит забраковыванию и направлению в ремонт.

#### **6.2. Опробование тепловычислителя**

При опробовании тепловычислителя определяется его работоспособность.

#### *6.2.1.Включение тепловычислителя*

Отключите тепловычислитель от сети 220В.

Включите тепловычислитель в сеть. На индикаторе тепловычислителя в верхней строке должны появиться темные квадраты, что свидетельствует о начале прохождения внутренних тестов. По истечении времени примерно 5с квадраты должны исчезнуть и на индикаторе должно появиться сообщение о типе тепловычислителя и версии программного обеспечения. По истечении времени 2÷5с данное сообщение должно исчезнуть и на индикаторе устанавливается режим отображения текущего расхода по первому трубопроводу и текущего времени. При этом в верхней строке индикатора должны отображаться номер трубопровода (символ «1п»), режим отображения текущих значений (символ «Т») и текущее время - час, минуты, секунды. В нижней строке текущий расход по первому трубопроводу.

#### *6.2.2. Проверка функционирования*

6.2.2.1. Проверка работоспособности клавиатуры пульта и отображения информации на индикаторе тепловычислителя.

Проверка функционирования клавиш пульта и режимов отображения информации на индикаторе тепловычислителя проводиться в соответствии с документом «Тепловычислитель НС-200F. Руководство по эксплуатации».

Тепловычислитель считается годным, если функционирование клавиш пульта и отображение информации на индикаторе соответствует описанному в руководстве по эксплуатации.

6.2.2.2. Проверка вывода архивных данных на переносимую память (только для тепловычислителя с интерфейсом RS232).

Проверка вывода архивных данных на переносимую память производится в соответствии с документом «Тепловычислитель HC-200F. Руководство по эксплуатации».

Тепловычислитель считается годным, если по окончании вывода информации на индикаторе тепловычислителя появляется сообщение «Запись окончена».

6.2.2.3. Проверка работоспособности тепловычислителя с компьютером и установка базы данных для проведения поверки

Проверка работоспособности тепловычислителя с компьютером производится с помощью программы «НС-конфигуратор».

Запуск программы и работа с ней описаны в документе «Программа НС-Конфигуратор». Руководство оператора».

Произведите установку нескольких значений базы назначаемых данных (общесистемных параметров и параметров по каждому трубопроводу) в соответствии с табл. 5.1 и 5.2 настоящей методики.

Ввод остальных параметров для проведения поверки может быть произведен автоматически при включении тепловычислителя. Для этого необходимо произвести действия:

- установите перемычки "КЛЮЧ1", "КЛЮЧ2" на разъеме XD в разомкнутое состояние;
- одновременно нажмите клавиши "КАНАЛ" и "ПАРАМ" и удерживайте их;
- включите питание тепловычислителя;
- при появлении изображения текущего времени на индикаторе тепловычислителя отпустите нажатые клавиши.

После указанных действий в тепловычислителе будут установлены параметры, приведенные в табл. 5.1, 5.2.

После установки параметров базы назначаемых данных произведите их проверку с помощью программы «НС-Конфигуратор».

Тепловычислитель считается годным, если обеспечивается ввод параметров базы назначаемых данных с помощью программы «НС-Конфигуратор».

6.2.2.4. Проверка точности показаний внутренних часов осуществляется по сигналам точного времени, передаваемым по радио.

По шестому сигналу точного времени зафиксируйте показания часов тепловычислителя. Через сутки по шестому сигналу точного времени снова зафиксируйте показания часов тепловычислителя.

Для проверки энергонезависимости часов тепловычислитель должен быть отключен от питающей сети в течение суток контрольного времени не менее чем на 12 часов.

Тепловычислитель считается годным, если разность зафиксированных показаний часов не превышает  $\pm$ 5с от времени суток.

#### **6.3. Проверка метрологических характеристик**

#### *6.3.1. Проверка метрологических характеристик каналов измерения температуры*

6.3.1.1.Подключите магазины сопротивления к каналам измерения температуры в соответствии со схемой приложения А. На магазинах сопротивлений установите для каждого канала значения сопротивления согласно табл. 6.1 последовательно по операциям от 1 до 4.

Таблица 6.1

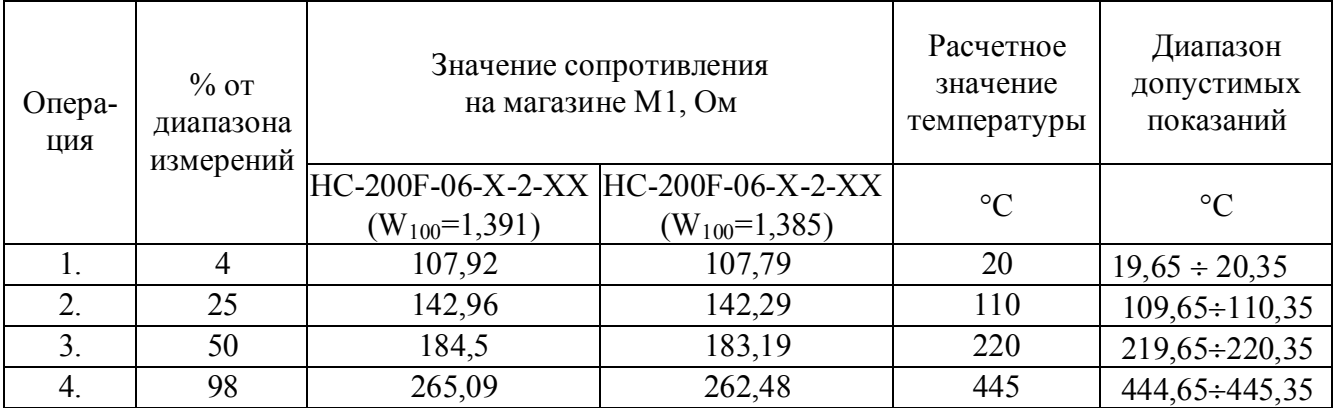

#### Расчетные значения и диапазон допустимых показаний температуры в трубопроводе пара (1п, 2о)

#### Таблица 6.2

#### Расчетные значения и диапазон допустимых показаний температуры в трубопроводе конденсата (1о)

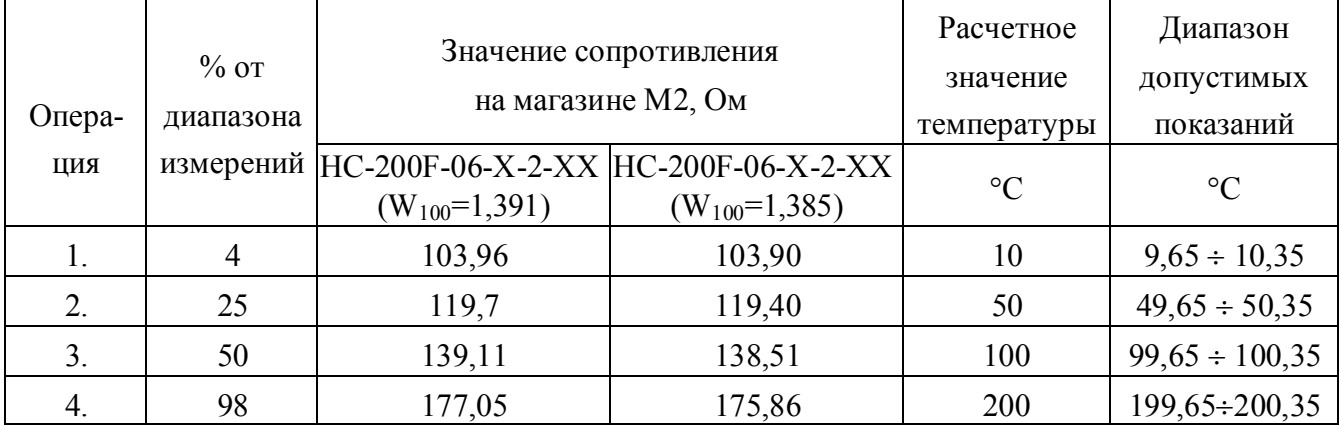

#### Таблица 6.3

Расчетные значения и диапазон допустимых показаний температуры в трубопроводе холодной

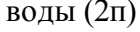

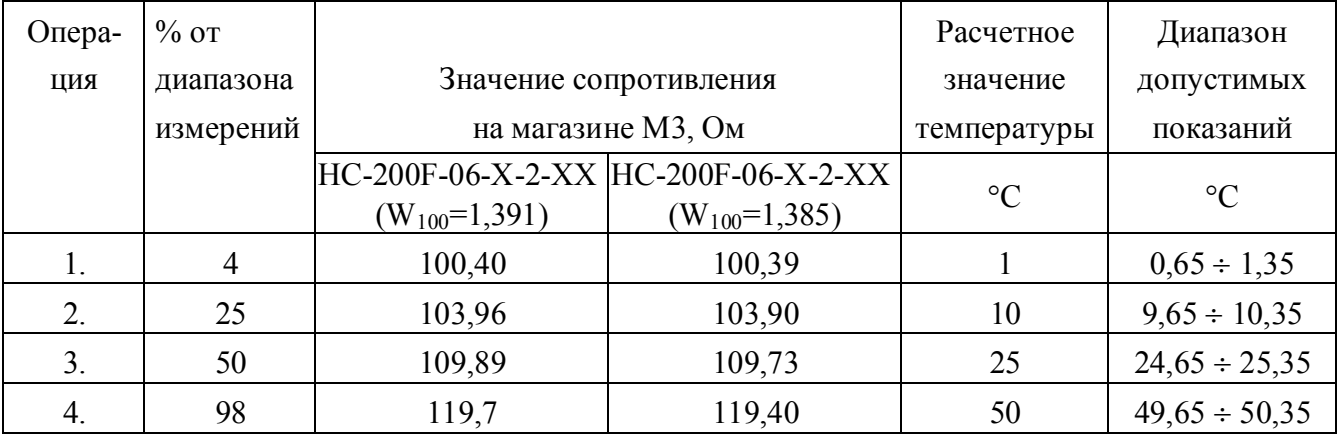

- $6.3.1.2$ По истечении 30÷60с после установки каждого из значений сопротивления считайте показания температуры с индикатора тепловычислителя.
- 6.3.1.4. Тепловычислитель считается годным, если показания температуры находились в диапазоне допустимых показаний согласно табл. 6.1...6.3.
- 6.3.1.5. Проверку метрологических характеристик каналов измерения температуры допускается проводить при последовательном подключении одного магазина сопротивления к каналам измерения температуры тепловычислителя.

#### 6.3.2. Проверка метрологических характеристик каналов измерения давления

- 6.3.2.1. Подключите калибратор к каналам измерения давления в соответствии со схемой приложения В.
- 6.3.2.2. Установите параметры по трубопроводам:
	- Tp- $\pi$  1 (4): PAR 4=PAR 5=5;
	- $-$  Tp- $\pi$  2 (3): PAR 4=PAR 5=2.

Запишите их в постоянную память тепловычислителя. Отключите и включите питание тепловычислителя.

- 6.3.2.3. Установите для каждого канала значения входного тока согласно табл.6.4. последовательно по операциям от 1 до 4.
- 6.3.2.4. По истечении 30-60с после установки каждого из значений входного тока считайте показания давления с индикатора тепловычислителя.

|                 | $%$ ot | Значение тока             |       |                                                       | Расчетное     |        | Диапазон             |
|-----------------|--------|---------------------------|-------|-------------------------------------------------------|---------------|--------|----------------------|
| O <sub>II</sub> | диапа- | на задатчике $I_{k}$ , мА |       |                                                       | значение      |        | допустимых           |
| pa-             | зона   |                           |       |                                                       | давления, МПа |        | показаний            |
| ЦИЯ             | изме-  |                           |       | HC-200F-06-X-X-42 HC-200F-06-X-X-02 HC-200F-06-X-X-05 | расчетное     | норми- | МПа                  |
|                 | рений  |                           |       |                                                       |               | рующее |                      |
| 1.              | 4      | 4,64                      | 0,80  | 0,20                                                  | 0,20          |        | $0,195 \div 0,205$   |
|                 |        |                           |       |                                                       | (0,08)        |        | $(0,078 \div 0,082)$ |
| 2.              | 25     | 8,00                      | 5,00  | 1,25                                                  | 1,25          | 5,00   | $1,245 \div 1,255$   |
|                 |        |                           |       |                                                       | (0, 50)       | (2,00) | $(0,498 \div 0,502)$ |
| 3.              | 50     | 12,00                     | 10,00 | 2,50                                                  | 2,50          |        | $2,495 \div 2,505$   |
|                 |        |                           |       |                                                       | (1,00)        |        | $(0,998 \div 1,002)$ |
| 4.              | 98     | 19,68                     | 19,60 | 4,90                                                  | 4,90          |        | $4,895 \div 4,905$   |
|                 |        |                           |       |                                                       | (1,96)        |        | $(1,958 \div 1,962)$ |

Расчетные значения тока и диапазон допустимых показаний давления

*Примечание:* в таблице 6.4 значения давления и диапазон допустимых показаний, приведенные без скобок, - для трубопровода пара, в круглых скобках - для трубопроводов конденсата и холодной воды.

6.3.2.5.Тепловычислитель считают годным, если показания давления находились в диапазоне допустимых показаний согласно табл. 6.4.

#### *6.3.3. Проверка метрологических характеристик каналов измерения объемного расхода*

- 6.3.3.1.Подключите генератор импульсов к каналам измерения расхода в соответствии со схемой приложения А.
- 6.3.3.2.На генераторе импульсов установите значения частоты входного сигнала согласно табл. 6.5 последовательно по операциям от 1 до 4.

Таблица 6.5

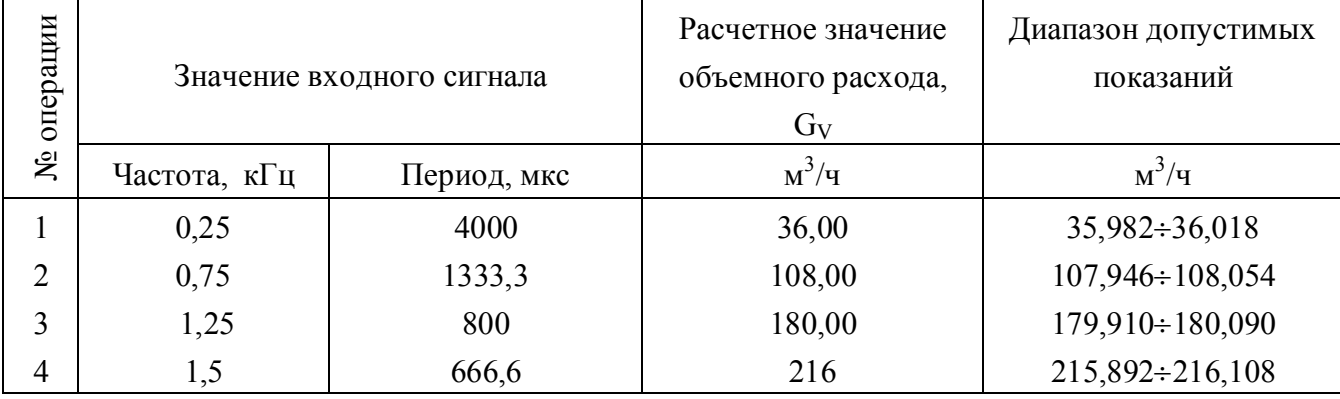

Расчетные значения и диапазон допустимых показаний объемного расхода теплоносителя

- $6.3.3.4.$ По истечении  $30\div 60$ с после установки значения частоты считайте показания объемного расхода с индикатора тепловычислителя.
- 6.3.3.5.Тепловычислитель считают годным, если показания объемного расхода находились в диапазоне допустимых показаний согласно табл. 6.5.

#### *6.3.4.Проверка метрологических характеристик каналов измерения перепада давления, массового расхода и тепловой мощности по трубопроводам*

6.3.4.1. Подключите генератор импульсов к каналам измерения расхода, магазины сопротивления к каналам измерения температуры и калибратор к каналам измерения давления в соответствии со схемами приложений А, Б, В.

#### 6.3.4.2. Установите значения сопротивления:

– М1= 199,26 Ом (тр-д 1 - 260°С)

$$
- M2=123,61 \text{ OM (TP-I } 2 - 60^{\circ}\text{C})
$$

- $M3 = 123{,}61$  Ом (тр-д 3 60°С)
- М4= 199,26 Ом (тр-д 4 260°С)

Установите общесистемные параметры:

ΟΠ  $N<sub>2</sub>$  (PAR G1)=5  $O\Pi$  N<sup>o</sup><sub>2</sub> (PAR G<sub>2</sub>)=6 ОП №4 (PAR G3)=7 ОП №5 (PAR\_G4)=8 ОП №6÷ОП №9 (PAR\_P1÷PAR\_P4)=0 ОП №38÷ОП №41 (PAR1\_FM÷ PAR4\_FM=99) OΠ  $N<sub>2</sub>49$  (PAR tepl1)=2 OΠ  $N<sub>2</sub>50$  (PAR tepl2)=0 OΠ  $N<sub>2</sub>51$  (PAR tepl3)=0 OΠ  $N<sub>0</sub>52$  (PAR tepl4)=2

Установите параметры по трубопроводам:

- $-$  Тр-д 1 (4) PAR 10=25, PAR 17=PAR 18=0,0000165
- $-$  Тр-д 2(3) PAR\_10=16, PAR\_17=PAR\_18=0,0000165 PAR\_7=0.5, PAR\_22=70.95, PAR\_23=100

Запишите их в постоянную память тепловычислителя. Отключите и включите питание тепловычислителя.

Установите значение тока согласно таблице 6.6 последовательно по операциям от 1 до 4.

- 6.3.4.3.По истечении 20 с после установки входных значений считайте показания результата измерений проверяемых параметров с индикатора тепловычислителя для текущих показаний.
- 6.3.4.4.Тепловычислитель считают годным, если показания перепада давления, массового расхода и тепловой мощности находились в диапазоне допустимых показаний согласно табл. 6.6 и табл.6.7.

Расчетные значения и диапазоны допустимых показаний перепада давления

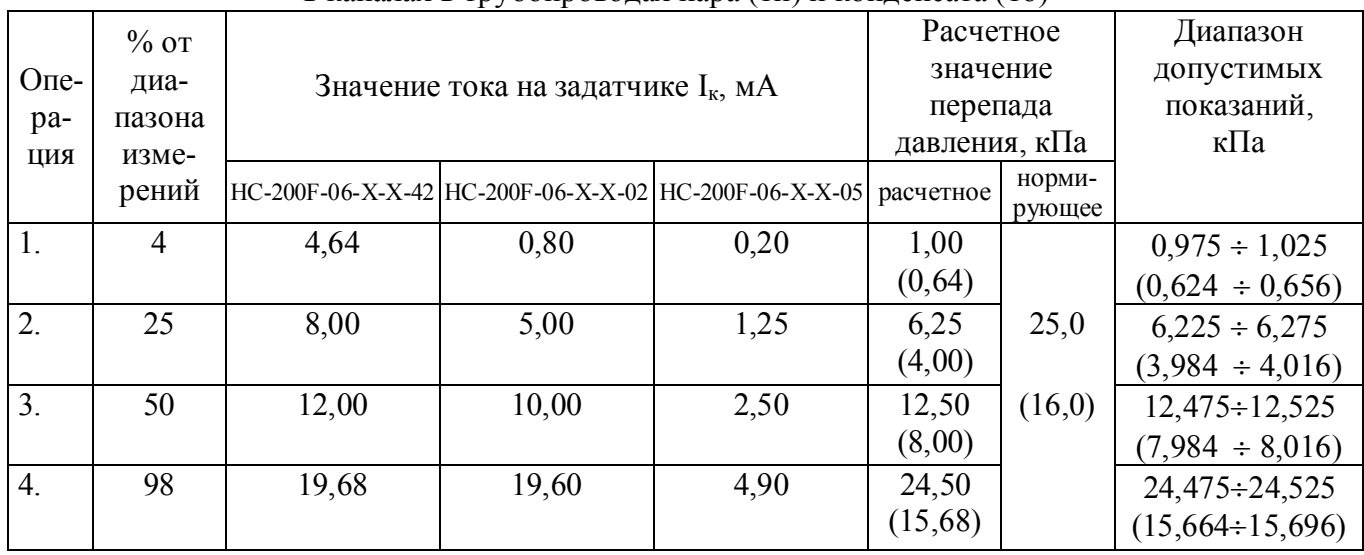

в каналах в трубопроводах пара (1п) и конденсата (1о)

#### Расчетные значения и диапазоны допустимых показаний массового расхода и тепловой мощности

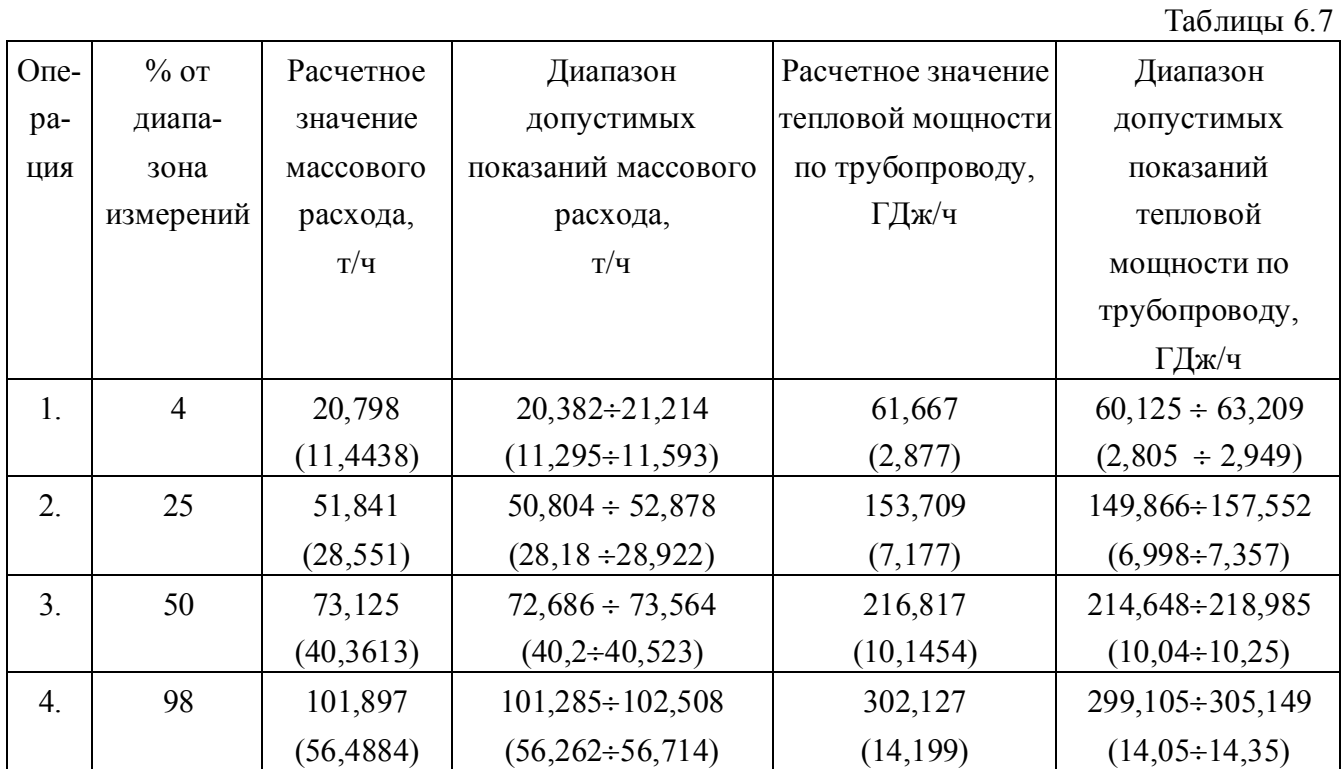

*Примечание.* В табл.6.6 и табл.6.7 значения массового расхода и тепловой мощности приведены без скобок для трубопровода пара, в круглых скобках для трубопровода конденсата.

#### **7. ОФОРМЛЕНИЕ РЕЗУЛЬТАТОВ ПОВЕРКИ**

- 7.1. Положительные результаты поверки оформляются записью в паспорте тепловычислителя, удостоверенной нанесением оттиска госповерительного клейма.
- 7.2. После проведения поверки, при ее положительных результатах, проводится опломбирование тепловычислителя.
- 7.3. В случае отрицательных результатов первичной поверки тепловычислитель возвращается в производство на доработку, после чего подлежит повторной поверке.
- 7.4. При отрицательных результатах поверки (поверяемый тепловычислитель забракован) тепловычислитель не допускают к дальнейшему применению, в паспорте вносят запись о непригодности тепловычислителя к эксплуатации, клеймо предыдущей поверки гасят, свидетельства аннулируют. На такие тепловычислители выдаются извещения о непригодности.

#### **Приложение А** (обязательное)

#### Схема подключения магазинов сопротивления Р4831 к каналам измерения температуры тепловычислителя

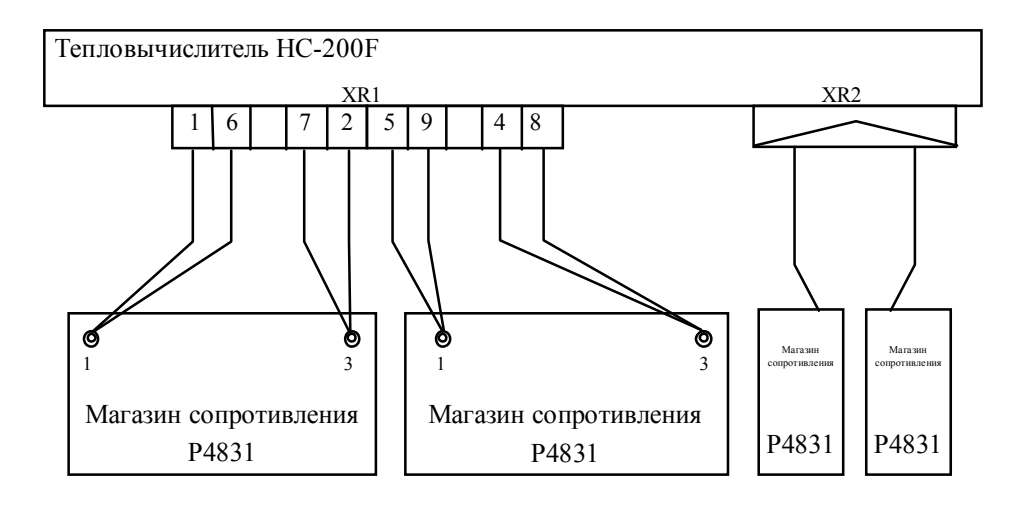

## Приложение Б

(обязательное)

#### Схема подключения генератора импульсов Г5-60 к частотным каналам измерения расхода тепловычислителя

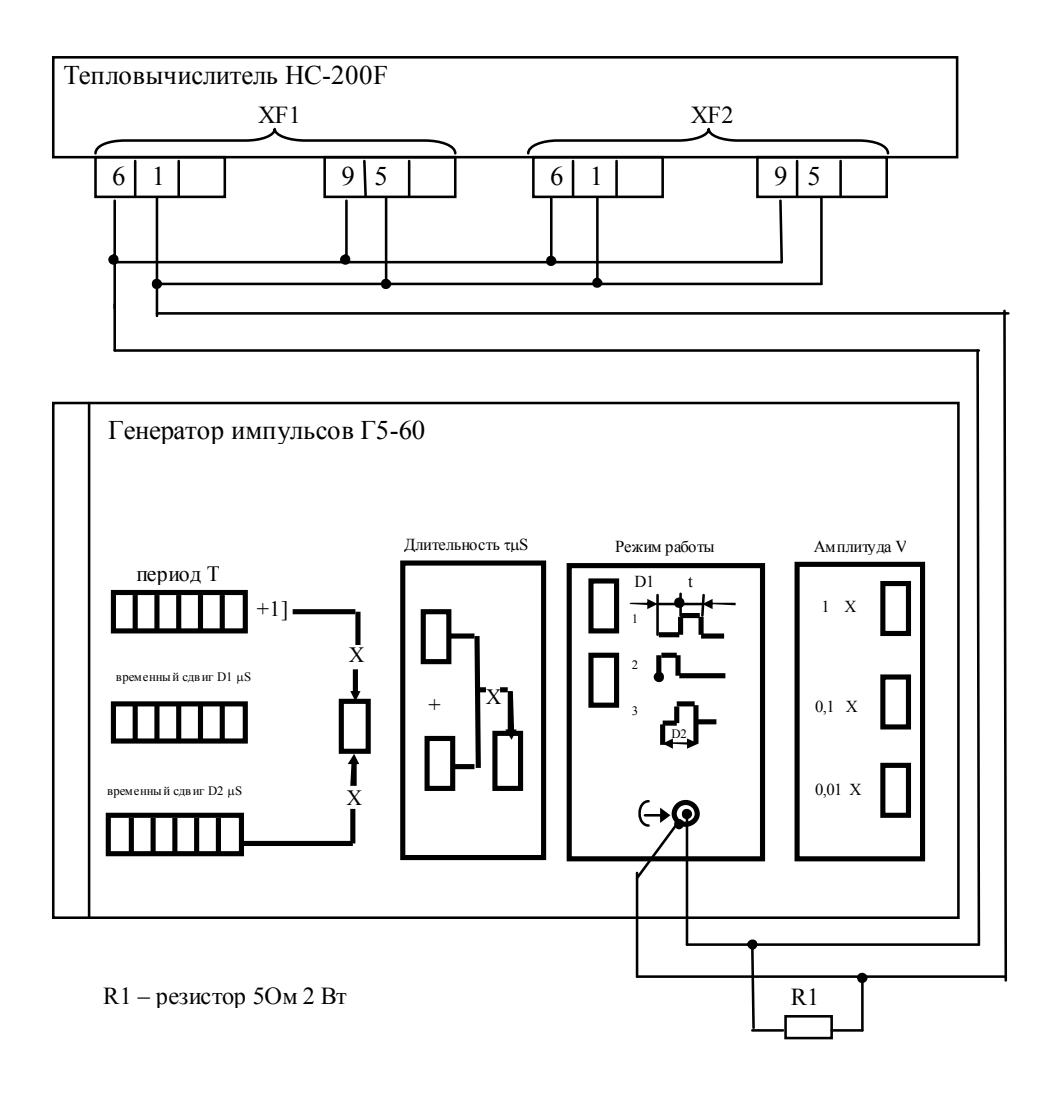

#### **Приложение В** (обязательное)

Схема подключения калибратора MIC10 к каналам измерения давления тепловычислителя

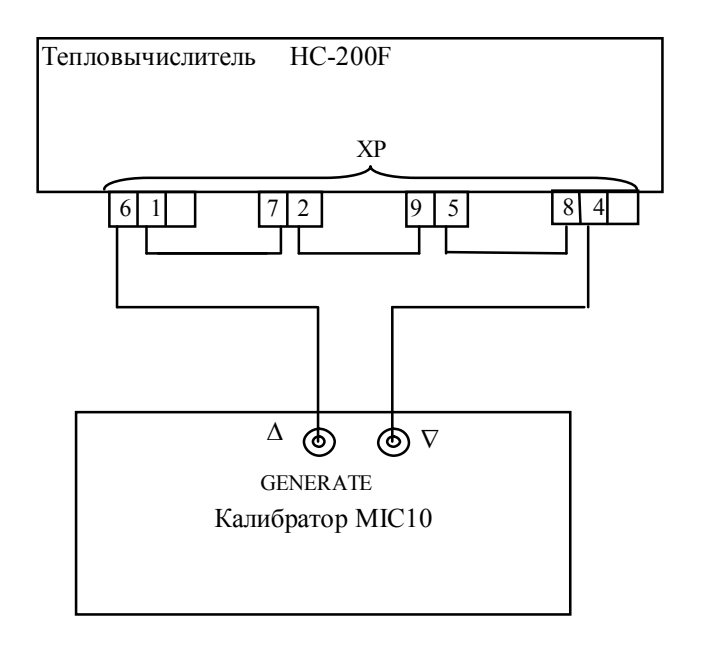

#### **Приложение Г** (обязательное)

#### Схема подключения тепловычислителя к компьютеру

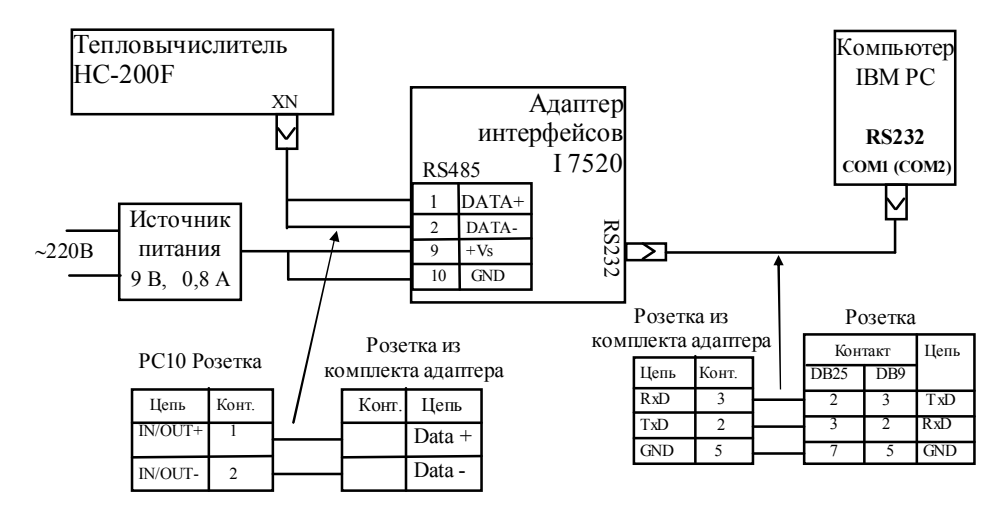

**Вариант подключения при исполнении тепловычислителя с интерфейсом RS485**

**Вариант подключения при исполнении тепловычислителя с интерфейсом RS232**

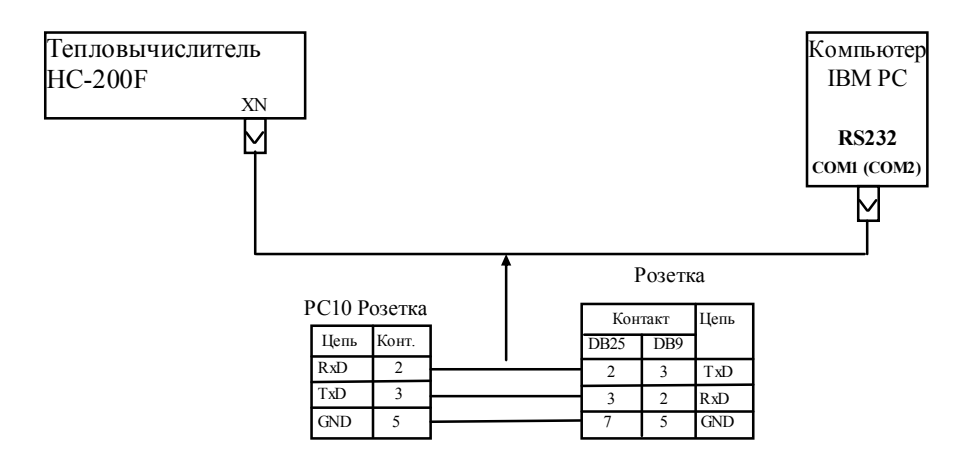

310107<br>053\_26<br>000000<br>000000